Kreissparkasse Heinsberg

## E-Mail versenden - aber sicher! Sichere E-Mail

# Anwendungsleitfaden für Kunden

Oktober 2022

Hilfe und weitergehende Informationen zu "Sichere E-Mail" erhalten Sie von Ihren Sparkassenberater:innen oder auf unserer Internetseite "www.kreissparkasse-heinsberg.de ".

## **Hinweise zur Nutzung von "Sichere E-Mail"**

Kunden und Geschäftspartner haben die Möglichkeit, Informationen per Mail sicher auszutauschen. Die wesentlichen Vorteile dieses Verfahrens sind:

- Durch eine Verschlüsselung wird sichergestellt, dass kein Unbefugter während der Übertragung auf den Inhalt der E-Mail zugreifen kann. Eine Signatur stellt sicher, dass die E-Mail vom angezeigten Absender (Ihrem Sparkassenberater) stammt und nicht während der Übertragung verändert wurde.
- Sie können Ihrem Sparkassenberater bzw. Ihrer Sparkassenberaterin Nachrichten mit vertraulichem Inhalt sowie Dateianhänge sicher übermitteln.
- Das Verfahren funktioniert bei jedem E-Mail-System.
- Es ist keine zusätzliche Softwareinstallation notwendig.
- Die Anwendung ist einfach zu bedienen.

Bitte beachten Sie, dass die Sparkasse auf diesem Weg keine Überweisungsaufträge, Wertpapierorder, Kartensperren, Widerruf von Aufträgen oder ähnlich zeitkritische Aufträge entgegennimmt.

Bitte nutzen Sie hierfür unsere speziellen Anwendungen (z. B. Online-Banking) oder kontaktieren Sie ihre Beraterin / ihren Berater.

Das Medium "Sichere E-Mail" wird gegenüber den anderen Kommunikationskanälen zeitlich nicht bevorzugt behandelt. Für rechtsverbindliche Erklärungen, die Rechte begründen, verändern oder aufheben, ist weiterhin die Schriftform zwingend erforderlich.

Um mit der Kreissparkasse Heinsberg "Sichere E-Mails" austauschen zu können, ist zunächst eine kostenfreie Registrierung nötig. Die hierfür erforderliche Registrierungsmail erhalten Sie, wenn Ihre Sparkassenberaterin oder Ihr Sparkassenberater Ihnen die erste "Sichere E-Mail" zustellt.

Hinweis:

Bei Eingang der Registrierungsmail ist es möglich, dass Ihr E-Mail-Programm eine Warnmeldung ausgibt. Der Grund dafür ist, dass die Registrierungsmail mit einem Zertifikat der Kreissparkasse Heinsberg signiert wurde, welches Ihrem System noch nicht bekannt ist. Bitte "vertrauen" Sie diesem Zertifikat, damit zukünftige Warnmeldungen ausbleiben.

#### **Einmalige Registrierung - Schritt für Schritt**

#### Schritt 1:

Betätigen Sie den blau dargestellten Link "Login page" in der Registrierungsmail.

max.muster@t-online.de

Bert Berater (bert.berater@kskhs.de) möchte Ihnen eine Nachricht zukommen lassen, deren Inhalt vertraulich ist. Deshalb wird die Nachricht nicht ungeschützt übermittelt Bitte lesen Sie die nachfolgenden Anweisungen sorgfältig

Sollten Sie bereits ein S/MIME Zertifikat besitzen, so antworten Sie bitte mit einer signierten E-Mail auf diese Nachricht.<br>Sollten Sie bereits einen PGP Schlüssel besitzen, so antworten Sie bitte mit einer E-Mail, welche

Sollten Sie weder ein S/MIME Zertifikat noch einen PGP Schlüssel besitzen, so melden Sie sich bitte unter Verwendung der unten aufgeführten Benutzerdaten über den folgenden Link an.

Login page: https://securemail.sparkasse.de/kskhs/<br>Benutzer ID:<u>max.muster @t-online.de</u><br>Passwort: erhalten Sie von Bert Berater

Wenn Sie sich erfolgreich angemeldet haben, stehen ihnen weitere Alternativoptionen zur Verfügung, über welche Sie leicht Zugang zu Ihrer gesicherten Nachricht erhalten können

#### Bitte beachten Sie die nachfolgenden Hinweise:

Das Verfahren 'Sichere E-Mail' nutzt die Verschlüsselung der Nachrichten, um einen Missbrauch durch Dritte zu verhindern.<br>Einzelheiten zur Anwendung des Verfahrens 'Sichere E-Mail' ergeben sich aus dem Anwendungsleitfaden,

Wir weisen darauf hin, dass die Kreissparkasse Heinsberg auf diesem Weg keine Überweisungsaufträge, Wertpapierorder, Kartensperren, Widerruf von Aufträgen oder ähnlich zeitkritische wur weisen taraun nin, uass uie Kreissparkasse neinsberg auf uiesein weg keine Oberweisungsaufunge, werupapierorder, Karten<br>Aufträge entgegennimmt.<br>Bitte nutzen Sie hierfür unsere speziellen Anwendungen (z. B. Online-Banki

Das Medium 'Sichere E-Mail' wird gegenüber den anderen Kommunikationskanälen zeitlich nicht bevorzugt behandelt<br>Für rechtsverbindliche Erklärungen, die Rechte begründen, verändern oder aufheben, ist weiterhin die Schriftfo

Ferner verpflichtet sich der Kunde, Änderungen hinsichtlich der o.g. E-Mail-Adresse der Kreissparkasse Heinsberg umgehend mitzuteilen

Bitte teilen Sie uns Änderungen binsichtlich Ihrer E-Mail-Adresse umgehend mit

#### Schritt 2:

Melden Sie sich an der "WebMail"-Anwendung der Kreissparkasse Heinsberg an.

Verwenden Sie als Benutzernamen Ihre E-Mail-Adresse. Das Passwort wird Ihnen von Ihrer Sparkassenberaterin oder Ihrem Sparkassenberater persönlich mitgeteilt.

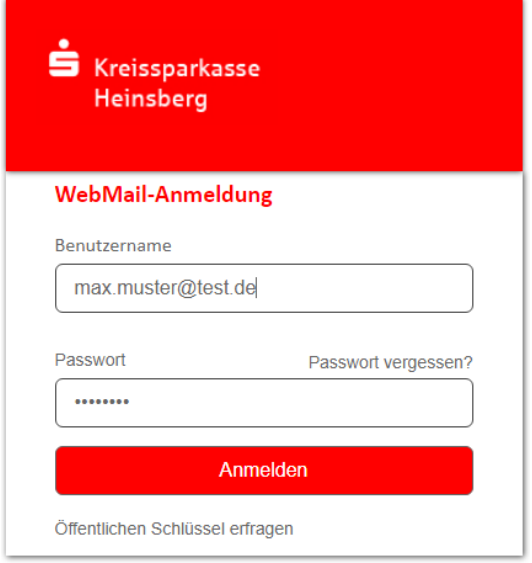

### Schritt 3:

Registrieren Sie sich mit Ihrem Vor- und Nachnamen und vergeben Sie ein neues Passwort.

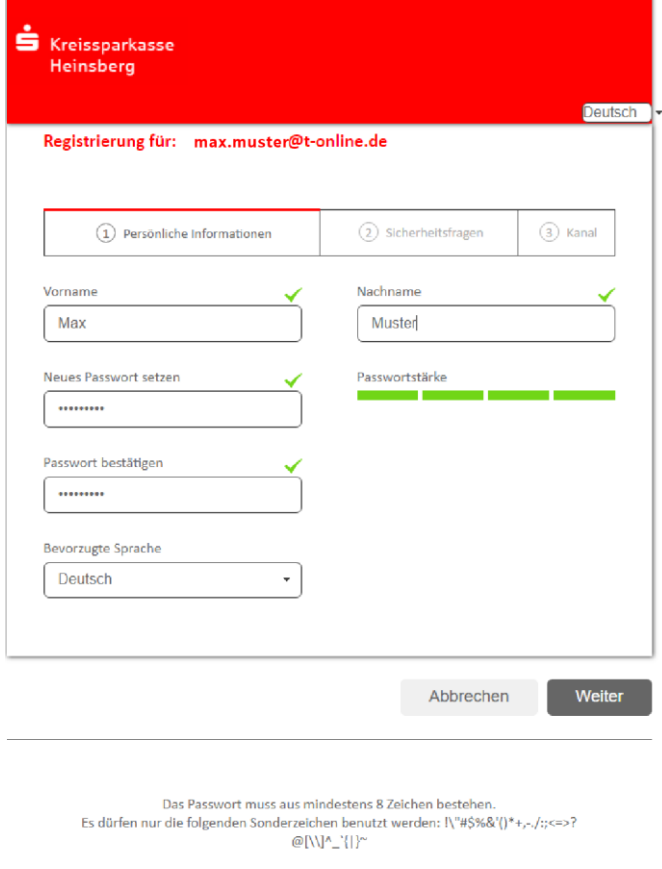

Beschreibung PW-Policy

### Schritt 4:

Wählen Sie eine Sicherheitsfrage aus und hinterlegen Sie die dazugehörige Antwort.

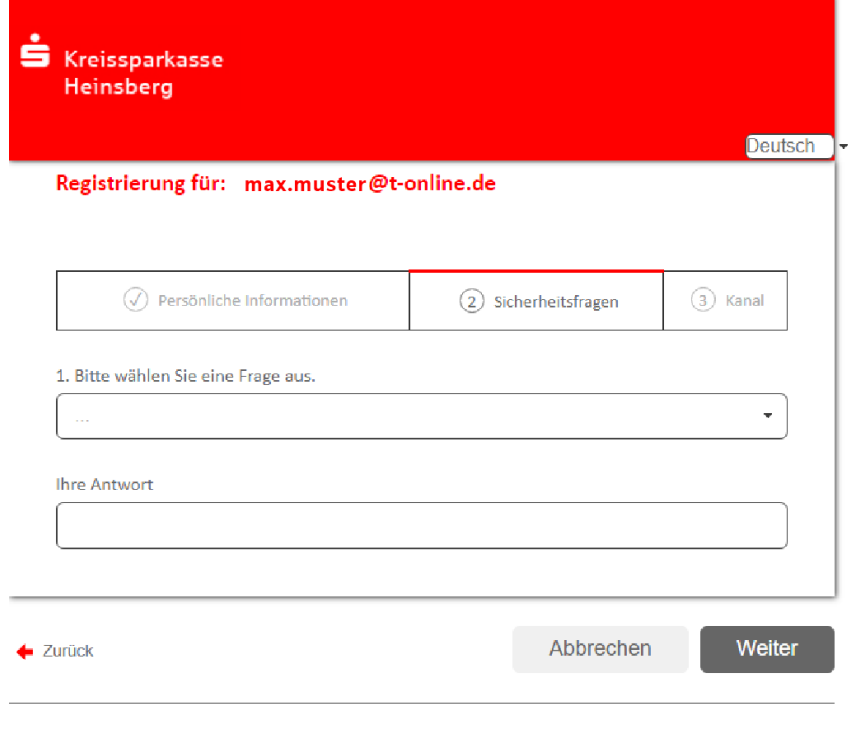

Sollten Sie Ihr Passwort einmal vergessen haben, können Sie es mit Hilfe der<br>Sicherheitsfragen zurücksetzen. Bitte wählen Sie deshalb nur solche Fragen, deren Antworten von anderen nicht einfach erraten werden können.

## Schritt 5:

Schießen Sie die Erstregistrierung über die Schaltfläche "Auswählen" ab.

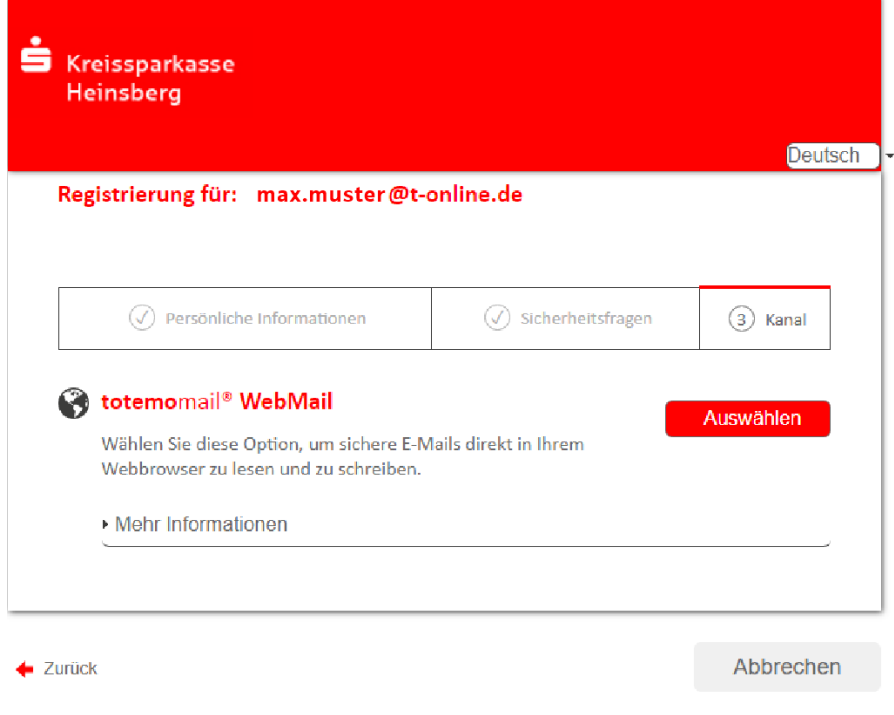

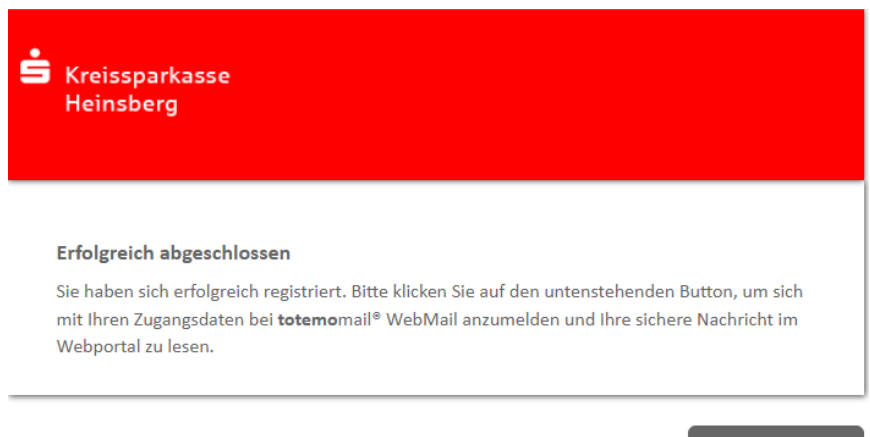

Anmelden

Die Registrierung ist nun abgeschlossen.

#### **Umgang mit Ihrem "Sichere E-Mail"-Konto**

Wurde Ihnen eine neue "Sichere E-Mail" zugestellt, so erhalten Sie eine Benachrichtigung an die von Ihnen angegebene E-Mail-Adresse.

Um die Ihnen zugestellte "Sichere E-Mail" einzusehen, melden Sie sich mit Ihrem Benutzernamen und Ihrem persönlich vergebenen Passwort an.

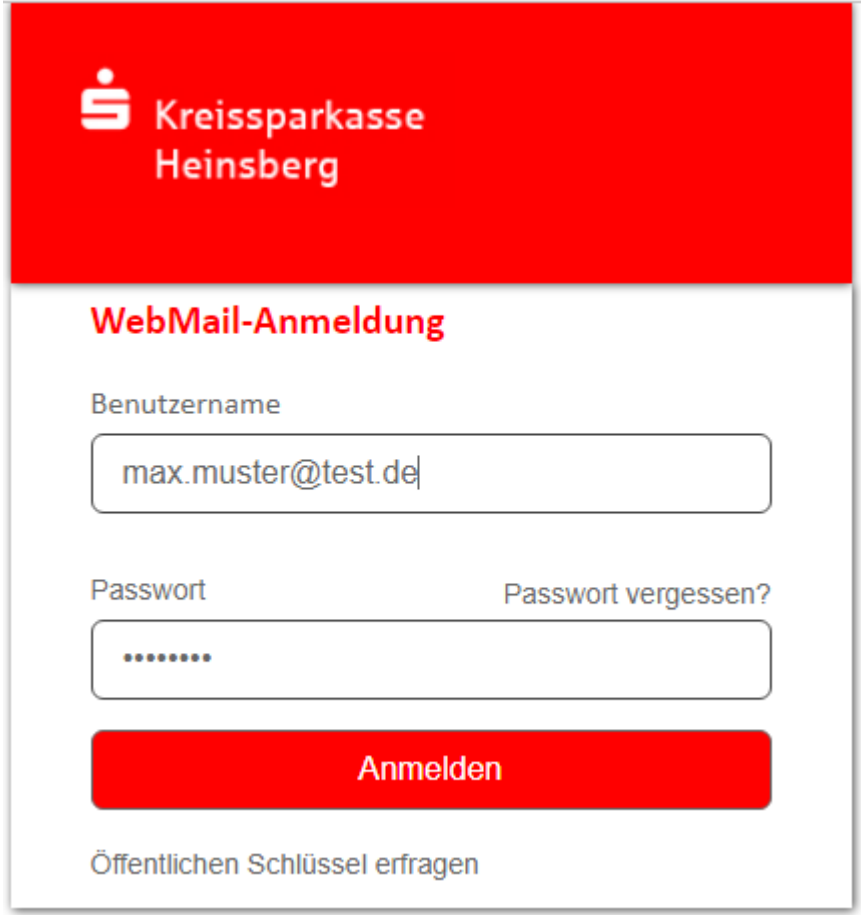

In "WebMail" verwalten Sie die von der Kreissparkasse Heinsberg empfangenen E-Mails. Zudem können Sie Ihrer Sparkassenberaterin bzw. Ihrem Sparkassenberater Nachrichten mit vertraulichem Inhalt sicher übermitteln.

#### *Hinweis:*

Der Versand von verschlüsselten Nachrichten an andere Empfänger als die Beschäftigten der Kreissparkasse Heinsberg (Maildomäne "@kskhs.de") ist technisch nicht möglich.

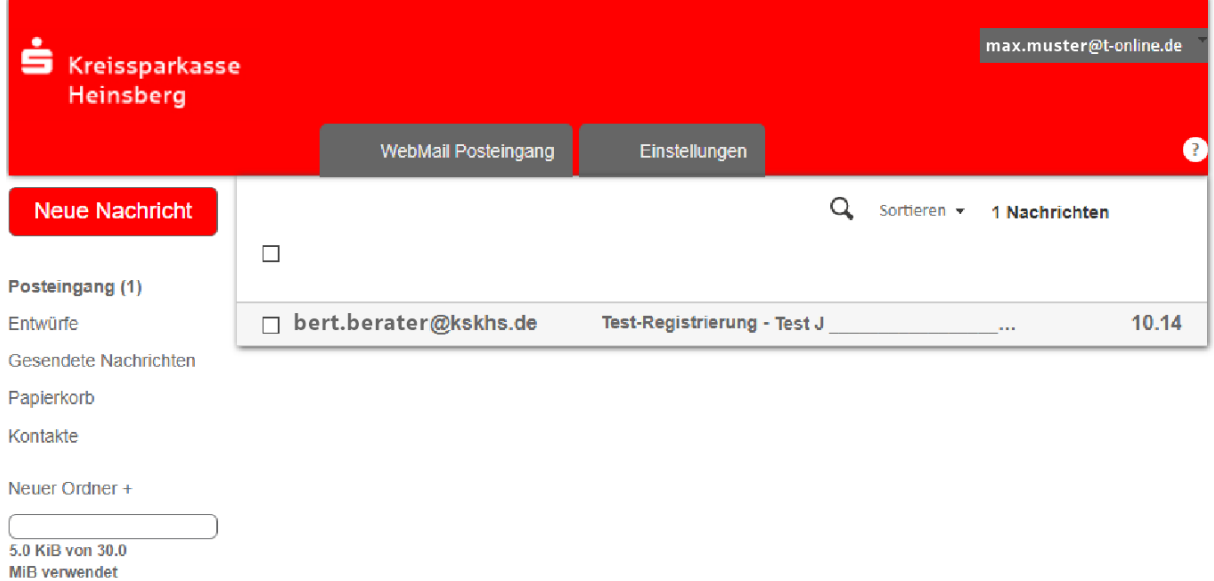

E-Mails, die Sie auf diesem Weg erhalten, werden maximal 180 Tage aufbewahrt. Die Größe Ihres persönlichen "Postkorbs" innerhalb der "WebMail"-Anwendung beträgt 30 MB.

#### **Neue Mail schreiben**

Über *totemo WebMail / Posteingang* haben Sie folgende Möglichkeiten:

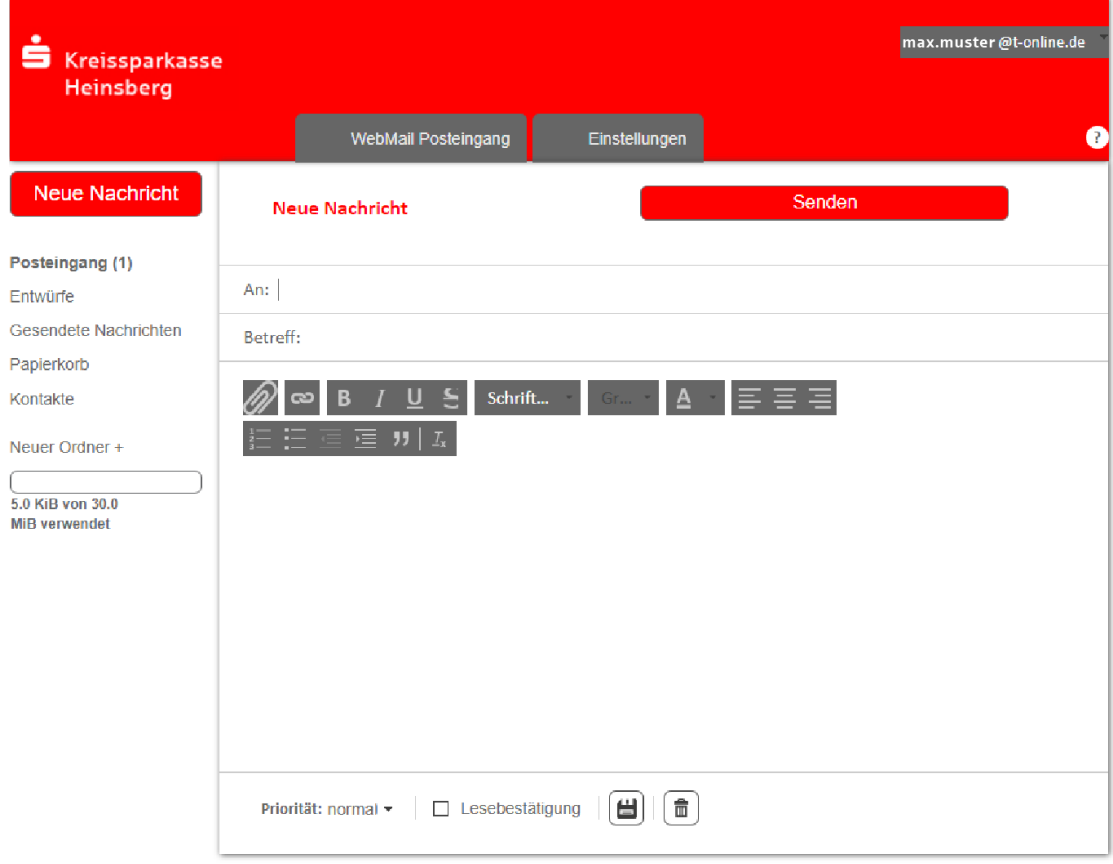

- *Neue Nachricht* (neue Nachricht an eine/n Sparkassenbeschäftigte/n erstellen).
- *Posteingang* (Posteingang mit gelesenen und ungelesenen Nachrichten).
- *Entwürfe* (als Entwurf gespeicherte Nachricht bzw. nicht versendbare bzw. nicht versendete Nachrichten, z. B. wenn die Nachricht aufgrund der Dateigröße nicht übertragen werden konnte).
- *Gesendete Nachrichten* (Nachrichten, die erfolgreich versendet wurden).
- *Papierkorb* (Nachrichten, die gelöscht wurden).
- *Kontakte* (eigenes Adressbuch, das selbst durch den Anwender zu pflegen und nur mit Sparkassenkontakten für Nachrichten nutzbar ist).

#### **Kontakte**

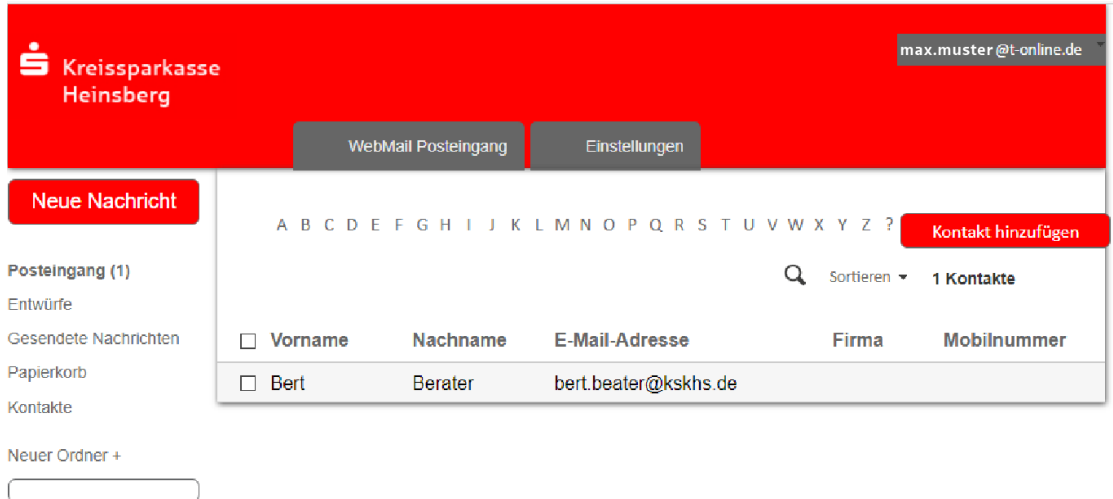

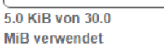

#### Bei Aufruf des Kontaktes kann:

- an diesen gesendet,
- dieser bearbeitet oder
- gelöscht werden.

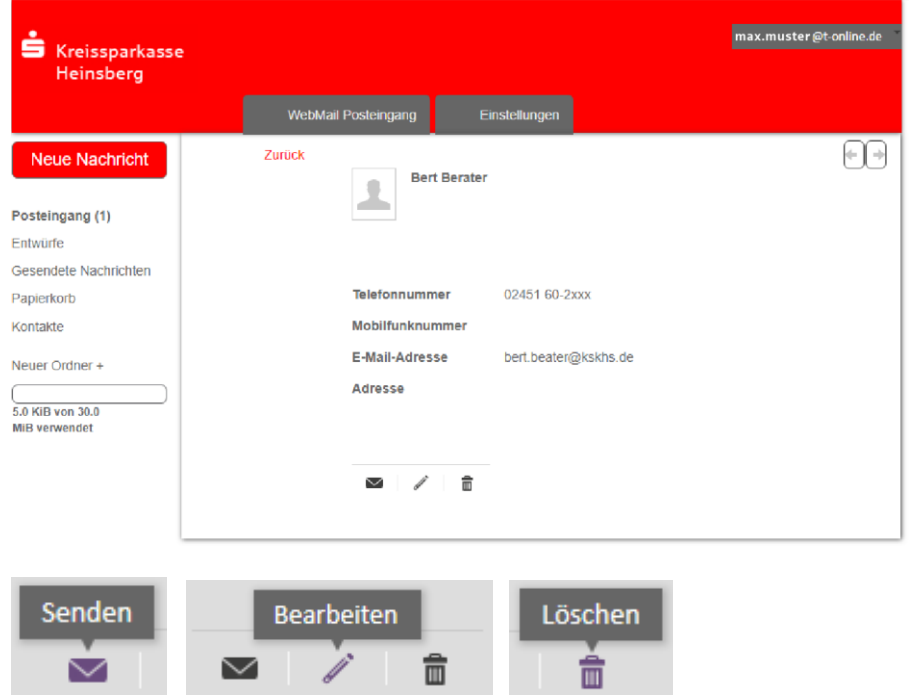

## **Aus Kontakt heraus senden**

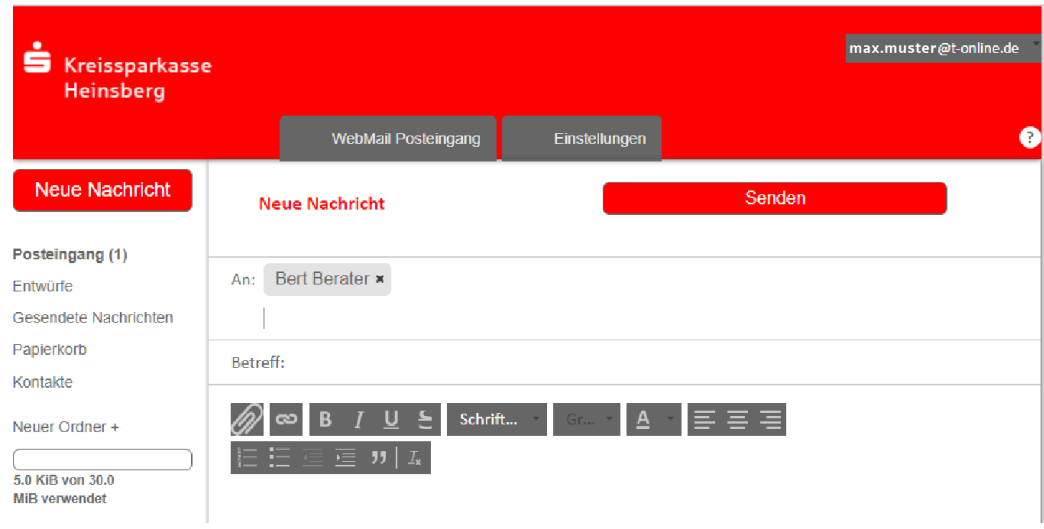

## **Kontakt bearbeiten**

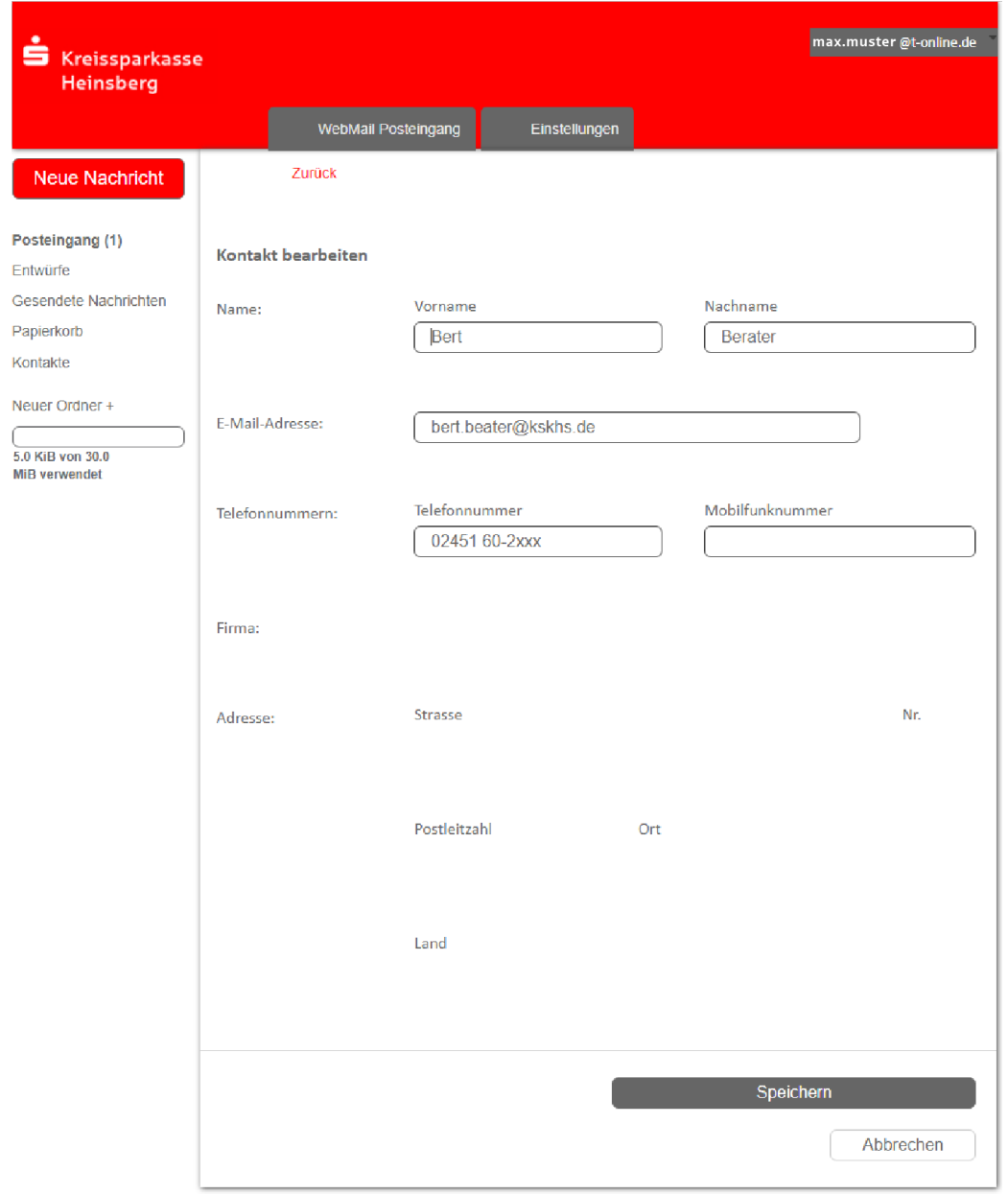

#### **Kontoübersicht / Einstellungen**

Über den Reiter *Kontoübersicht / Einstellungen* haben Sie folgende Möglichkeiten:

- *Name* eintragen bzw. modifizieren,
- **Ihre Mobilfunknummer** hinterlegen/ändern,
- **Sprache** der Anwendung anpassen
- **E-Mail Einstellungen**
	- pers. Mailsignatur festlegen,
	- automatische Übernahme von Kontakten in das Adressbuch,
	- gesendete Nachrichten im Postausgang speichern.

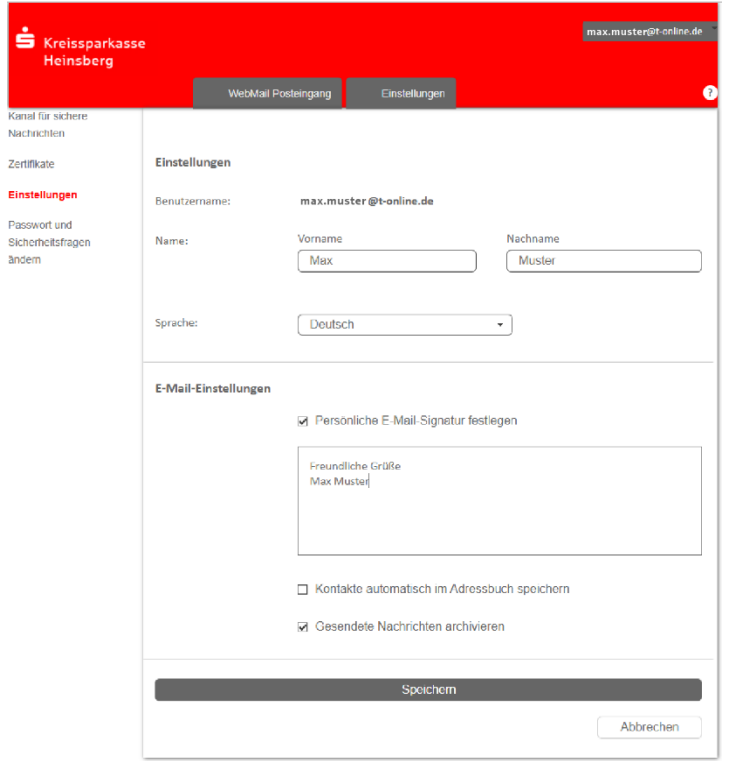

## **Kanal für sichere Nachrichten**

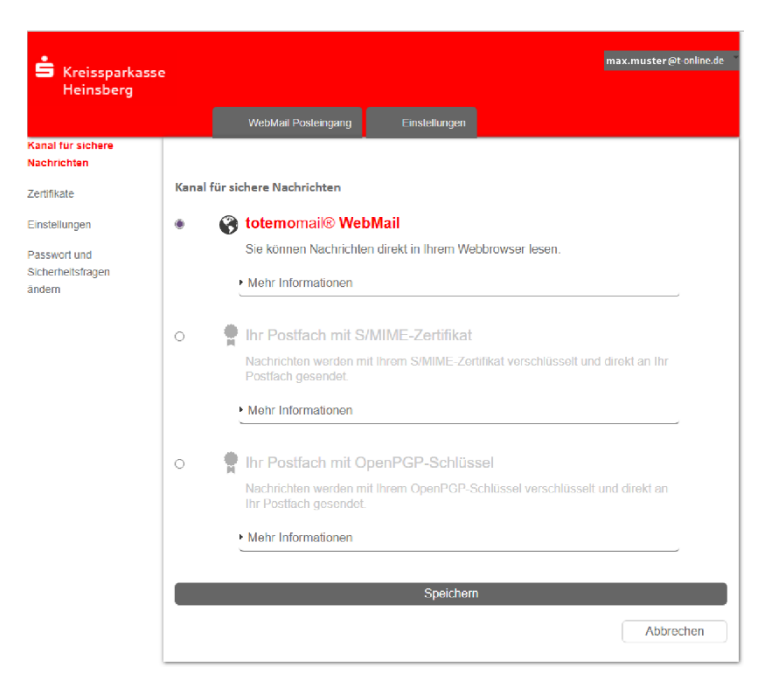

Hier finden Sie zusätzliche Sicherheitsinformationen (Zertifikate S/MIME, PGP).

#### *Hinweis:*

Bitte verändern Sie den Kanal für sichere Nachrichten nur nach Rücksprache mit Ihrem Sparkassenberater.

### **Passwort und Sicherheitsfragen ändern**

Ändern Sie hier Ihr Passwort oder die von Ihnen bei der ersten Einrichtung vergebene Sicherheitsfrage.

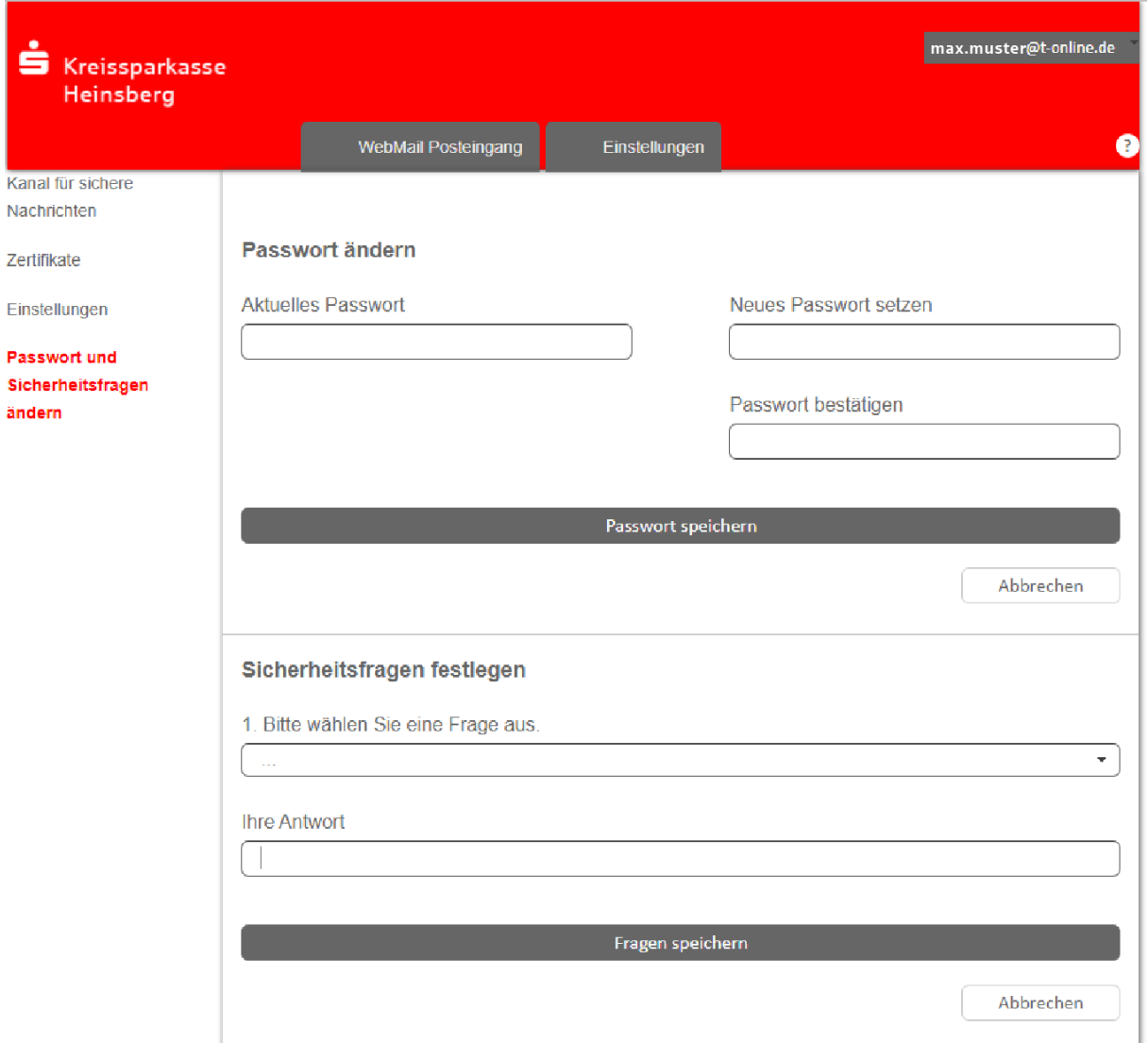